# **VASAVI COLLEGE OF ENGINEERING (Autonomous)** IBRAHIMBAGH, HYDERABAD – 500 031 **Department of Computer Science & Engineering INNOVATION IN TEACHING**

**Course Name:** CN (Computer Networks) **Faculty Name:** T Nishitha **Topic Name:** Network layer Functionalities **Year/Sem:** III year/V Sem

### **Teaching aid/Tool Used: Network Simulator-3**

### **Description of the Tool:**

**NS-3** is a discrete-event network simulator for Internet systems, targeted primarily for research and educational use.

#### **Tool usage in Teaching:**

**NS-3 installation and execution of example programs List of packages for installing ns-3 in Ubuntu operating system Packages required for installing ns-3:**

- 1.gcc
- 2.  $g++$
- 3. python
- 4. python-dev

### **Packages required for installing netanim:**

1. qt4-dev-tools

## **packages required for installing PyViz:**

- 1. libgtk-3-dev
- 2. python-pygoocanvas
- 3. python-pygraphviz

### **packages required for installing TraceMetrics:**

1. openjdk-8-jdk (openjdk-7-jdk if OS is less than Ubuntu 16.04)

### **packages required for installing gnuplot:**

1. gnuplot

### **packages required for installing wireshark:**

1. wireshark

### **command to install all packages at once:**

sudo apt-get install gcc g++ python python-dev qt4-dev-tools libgtk-3-dev pythonpygoocanvas python-pygraphviz openjdk-8-jdk gnuplot wireshark

### **steps to install ns-3**:

- 1. Download ns-allinone-3.26.tar.bz2 and unzip it.
- 2. Go to ns-allinone-3.26 and give the following command: ./build.py --enable-examples --enable-tests (This command will install ns-3,NetAnim and PyViz)

You are done with it, if you do not see any erros!

Similar instructions to install ns-3 can be found at the following link: <http://mohittahiliani.blogspot.in/2015/10/installing-ns-3-on-ubuntu-simplified.html>

details to install ns-3 in other operating systems can be found at the following link: <http://www.nsnam.org/wiki/installation>

### **Steps to play with first.cc**

**Step 1:** Copy first.cc from ns-allinone-3.26/ns-3.26/examples/tutorial **Step 2:** paste it in ns-allinone-3.26/ns-3.26/scratch **Step 3:** go to ns-allinone-3.26/ns-3.26 via terminal and run the program with following command: ( Note: ./waf command must be always run form ns-allinone-3.26/ns-3.26) ./waf –run scratch/first (above command prints the output on the console) **Step 4:** to see animated output, run the program with following command: ./waf –run scratch/first –vis (above command animates the output using PyViz, if it is installed) **Changes required to generate .pcap files for first.cc Step 5:** open first.cc that is placed in ns-allinone-3.26/ns-3.26/scratch **Step 6:** Type the following line before "Simulator::Run():" PointToPoint.EnablePcpAll("first"); **Step 7:** run the program with following command: ./waf --run scratch/first ( above command prints the output on console and generates two pcap files) **Step 8:** check whether two pcap files are generated by using the following Ls \*.pcap (above command displays all the pcap files in ns-3.26 directory) **Step 9:** open the first pcap file by using the following command: Wireshark first-0-0.pcp (above command opens the pcap file in wireshark) Changes required to use NetAnim and generate .xml file for first.cc **Step 10:** Add the following header files in first.cc #include "ns3/netanim-module.h" #include "ns3/mobility-module.h" **Step 11**: type the following lines before "Simulator::Run();" MobilityHelper mobility; mobility.SetMobilityModel ("ns3::ConstantPositionMobilityModel"); mobility.Install (nodes); AnimationInterface anim ("first.xml"); AnimationInterface::SetConstantPosition (nodes.Get (0), 10, 25); AnimationInterface::SetConstantPosition (nodes.Get (1), 40, 25); Anim.EnablePacketMetadata (true); //what protocol, port no//do it false//

**Step 12:** Run the program with following command: ./waf –run scratch/first (above command prints the output on console and generates one xml file) **Step 13:** check whether the xml file is generated by using the following Ls \*.xml (above command displays all the xml files in ns-3.26 directory) **Step 14:** Load the xml file after giving the following command: ../netanim-3.107/NetAnim (above command opens the NetAnim window if it is installed)

### **Topic Name: Network layer Functionalities**

### **Teaching aid/Tool Used: Wireshark**

**Description of the Tool:** Capture,Filter and inspect packets using Wireshark

Wireshark, a network analysis tool captures packets in real time and display them in humanreadable format. Wireshark includes filters, color coding, and other features that let you dig deep into network traffic and inspect individual packets.

Professionals use it to debug network protocol implementations, examine security problems and inspect network protocol internals.

**Tool usage in Teaching:** The illustration below shows you the steps that are required to understand sniffing of packets using Wireshark.

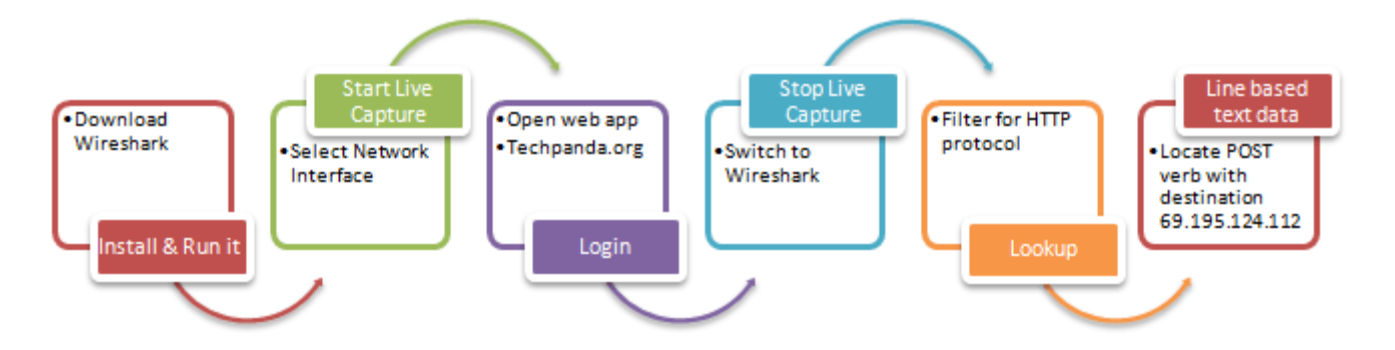

Step 1:Download Wireshark from this link <http://www.wireshark.org/download.html>

- Open Wireshark
- You will get the following screen

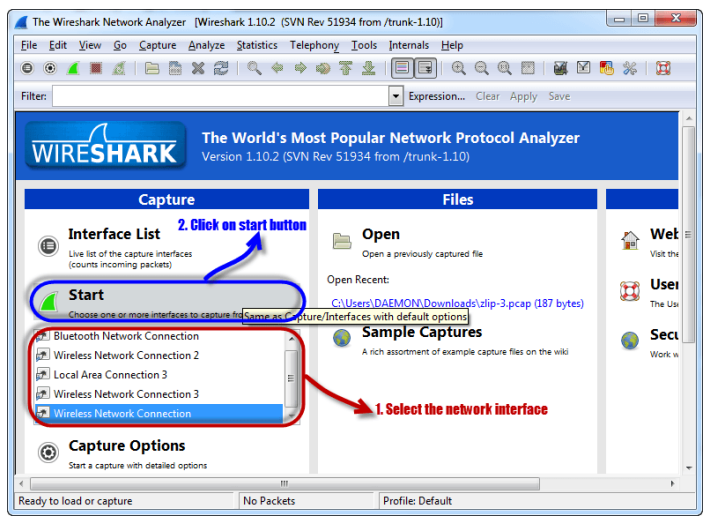

Step 2: Select the network interface you want to sniff. Note for this demonstration, we are using a wireless network connection. If you are on a local area network, then you should select the local area network interface.

Step 3: Click on start button as shown above

Step 4: Open your web browser and type [ihttp://www.vce.ac.in/](http://www.vce.ac.in/)

| $\mathbf{x}$<br>回<br>Capturing from Wireless Network Connection [Wireshark 1.10.2 (SVN Rev 51934 from /trunk-1.10)]<br>$\Box$ |  |                                              |  |                               |   |    |                                     |    |                    |    |                |         |                                                                                                    |          |    |                              |   |  |                |  |
|----------------------------------------------------------------------------------------------------|--|----------------------------------------------|--|-------------------------------|---|----|-------------------------------------|----|--------------------|----|----------------|---------|----------------------------------------------------------------------------------------------------|----------|----|------------------------------|---|--|----------------|--|
|                                                                                                    |  |                                              |  |                               |   |    |                                     |    |                    |    |                |         | File Edit View Go Capture Analyze Statistics Telephony Tools Internals Help                                                                                                    |          |    |                              |   |  |                |  |
| $\bullet$                                                                                                    |  |                                              |  | Stop the running live capture | × |    | 20407                               |    |                    |    |                |         |                                                                                                    | $^{(+)}$ | QQ | F                            | M |  | <b>in</b>      |  |
| <b>Filter:</b>                                                                                                    |  |                                              |  |                               |   |    |                                     |    |                    |    |                | $\cdot$ | Expression Clear Apply Save                                                                                                    |          |    |                              |   |  |                |  |
|                                                                                                    |  | Time                                         |  | Source                        |   |    |                                     |    | <b>Destination</b> |    |                |         | Protocol Length Info                                                                                                    |          |    |                              |   |  |                |  |
|                                                                                                    |  | 539 38.6764890 192.168.43.42                 |  |                               |   |    |                                     |    | 69.21.135.64       |    |                |         | <b>UDP</b>                                                                                                    |          |    | 62 Source port: 28409        |   |  | Desti          |  |
|                                                                                                    |  | 540 38, 7158980 69, 21, 135, 64              |  |                               |   |    |                                     |    | 192.168.43.42      |    |                |         | <b>UDP</b>                                                                                                    |          |    | 1466 Source port: 12846      |   |  | Desti          |  |
|                                                                                                    |  | 541 38.7166550192.168.43.42                  |  |                               |   |    |                                     |    | 69.21.135.64       |    |                |         | <b>UDP</b>                                                                                                    |          |    | 62 Source port: 28409        |   |  | Desti          |  |
|                                                                                                    |  | 542 39.0935740 fe80::b889:74a:33df ff02::1:3 |  |                               |   |    |                                     |    |                    |    |                |         | <b>LLMNR</b>                                                                                                    |          |    | 89 Standard query 0x3eec     |   |  | $\overline{A}$ |  |
|                                                                                                    |  | 543 39.0940840 192.168.43.42                 |  |                               |   |    |                                     |    | 224.0.0.252        |    |                |         | <b>LLMNR</b>                                                                                                    |          |    | 69 Standard query 0x3eec     |   |  | $\overline{A}$ |  |
|                                                                                                    |  | 544 39.1860910 69.21.135.64                  |  |                               |   |    |                                     |    | 192.168.43.42      |    |                |         | <b>UDP</b>                                                                                                    |          |    | 1466 Source port: 12846      |   |  | Desti          |  |
|                                                                                                    |  | 545 39.1863260 192.168.43.42                 |  |                               |   |    |                                     |    | 69.21.135.64       |    |                |         | <b>UDP</b>                                                                                                    |          |    | 62 Source port: 28409        |   |  | Desti          |  |
|                                                                                                    |  | 546 39.1938200 fe80::b889:74a:33df ff02::1:3 |  |                               |   |    |                                     |    |                    |    |                |         | <b>LLMNR</b>                                                                                                    |          |    | 89 Standard query 0x3eec     |   |  | $\overline{A}$ |  |
|                                                                                                    |  | 547 39.1940520192.168.43.42                  |  |                               |   |    |                                     |    | 224.0.0.252        |    |                |         | <b>LLMNR</b>                                                                                                    |          |    | 69 Standard query 0x3eec     |   |  |                |  |
|                                                                                                    |  | 548 39.3950270 192.168.43.42                 |  |                               |   |    |                                     |    |                    |    | 192.168.43.255 |         | <b>NBNS</b>                                                                                                    |          |    | 92 Name query NB DAEMON-PC<0 |   |  |                |  |
|                                                                                                    |  | 549 39.5278640 192.168.43.42                 |  |                               |   |    |                                     |    | 85.74.22.253       |    |                |         | <b>UDP</b>                                                                                                    |          |    | 94 Source port: 49521 Desti  |   |  |                |  |
|                                                                                                    |  | 550 40.1447820 192.168.43.42                 |  |                               |   |    |                                     |    |                    |    | 192.168.43.255 |         | <b>NBNS</b>                                                                                                    |          |    | 92 Name query NB DAEMON-PC<0 |   |  |                |  |
|                                                                                                    |  | 551 40.8948090 192.168.43.42                 |  |                               |   |    |                                     |    |                    |    | 192.168.43.255 |         | <b>NBNS</b>                                                                                                    |          |    | 92 Name query NB DAEMON-PC<0 |   |  |                |  |
|                                                                                                    |  | 552 41.3883420 192.168.43.42                 |  |                               |   |    |                                     |    | 192.168.43.1       |    |                |         | <b>DNS</b>                                                                                                    |          |    | 84 Standard query 0x7037 A   |   |  |                |  |
|                                                                                                    |  | 553 41.4232860 192.168.43.42                 |  |                               |   |    |                                     |    | 85.74.22.253       |    |                |         | <b>TCP</b>                                                                                                    |          |    | 66 57807 > 26339 [SYN] Seq=0 |   |  |                |  |
|                                                                                                    |  | 554 41, 5278740 192, 168, 43, 42             |  |                               |   |    |                                     |    | 85.74.22.253       |    |                |         | <b>UDP</b>                                                                                                    |          |    | 94 Source port: 49521 Dest   |   |  |                |  |
|                                                                                                    |  |                                              |  |                               |   | m. |                                     |    |                    |    |                |         |                                                                                                    |          |    |                              |   |  |                |  |
|                                                                                                    |  |                                              |  |                               |   |    |                                     |    |                    |    |                |         | E Frame 1: 1322 bytes on wire (10576 bits), 1322 bytes captured (10576 bits) on interface O<br>= Ethernet II, Src: SamsungE_51:12:f3 (10:d5:42:51:12:f3), Dst: IntelCor_a6:c5:43 (60:36:dd:a{ = |          |    |                              |   |  |                |  |
|                                                                                                    |  |                                              |  |                               |   |    |                                     |    |                    |    |                |         |                                                                                                    |          |    |                              |   |  |                |  |
|                                                                                                    |  |                                              |  |                               |   |    |                                     |    |                    | m. |                |         |                                                                                                    |          |    |                              |   |  |                |  |
| 0000                                                                                                    |  | 60 36 dd a6 c5 43 10 d5                      |  |                               |   |    | 42 51 12 f3 08 00 45 00             |    |                    |    |                |         | 6CBQE.                                                                                                    |          |    |                              |   |  |                |  |
| 0010                                                                                                    |  | 05 1c 7b 70 00 00 71 11                      |  |                               |   |    | 71 47 55 4a 16 fd c0 a8             |    |                    |    |                |         | $\ldots$ {pq. qGUJ                                                                                                    |          |    |                              |   |  |                |  |
| 0020<br>0030                                                                                                    |  | 2b 2a f6 e7 c1 71 05 08<br>11 80 20 01       |  | 00 00 9d 38                   |   |    | 73 fb 60 00 00 00 04 d8<br>78<br>cf | 24 | ec 09 18           |    | aa b5          |         | $+$ <sup>*</sup> q s<br>$\ldots$ $\ldots$ 8 x \$                                                                                                    |          |    |                              |   |  |                |  |
| 0040                                                                                                    |  | e9 02 20 01 00 00 5e f5                      |  |                               |   |    | 79 fb                               |    |                    |    | 2c 55 3e 8e 3a | 44      | $ $ $\wedge$ y., U>.: D                                                                                                    |          |    |                              |   |  |                |  |
| 0050                                                                                                    |  | EA cd EE of En fo AA de                      |  |                               |   |    | ah 4a 01.00 h2                      |    |                    |    | $2d$ $9c$ $0a$ |         | a f                                                                                                    |          |    |                              |   |  |                |  |
|                                                                                                    |  |                                              |  |                               |   |    |                                     |    |                    |    |                |         | Wireless Network Connection: <live 554="" capture="" default<="" disp="" i="" packets:="" profile:="" td=""  ="" ·=""><td></td><td></td><td></td><td></td><td></td><td></td><td></td></live>    |          |    |                              |   |  |                |  |

Step 5: Go back to Wireshark and stop the live capture

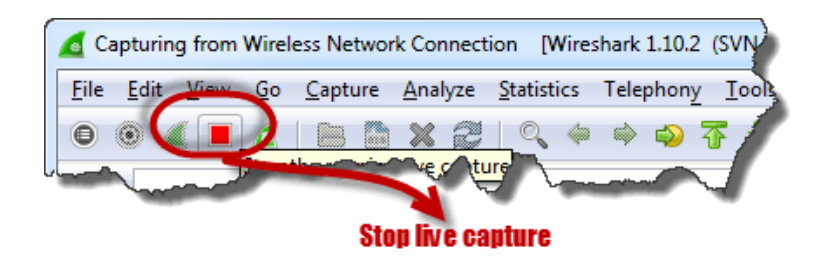

Step 6: Filter for HTTP protocol results only using the filter textbox

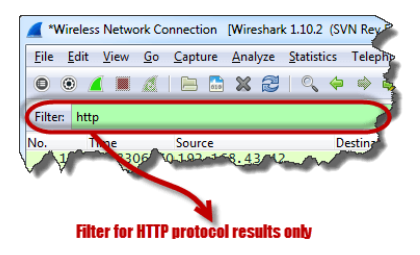

Step 7:Locate the Info column and look for entries with the HTTP verb POST and click on it

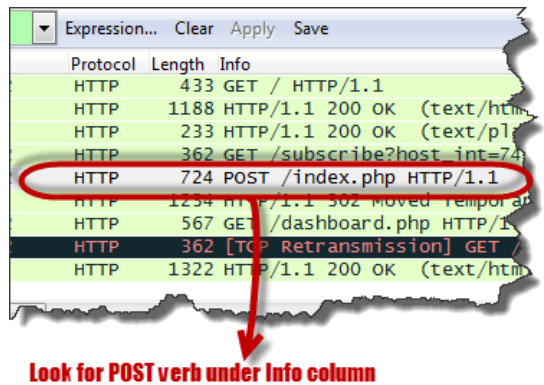

Step 8: Just below the log entries, there is a panel with a summary of captured data. Look for the summary that says Line-based text data: application/x-www-form-urlencoded

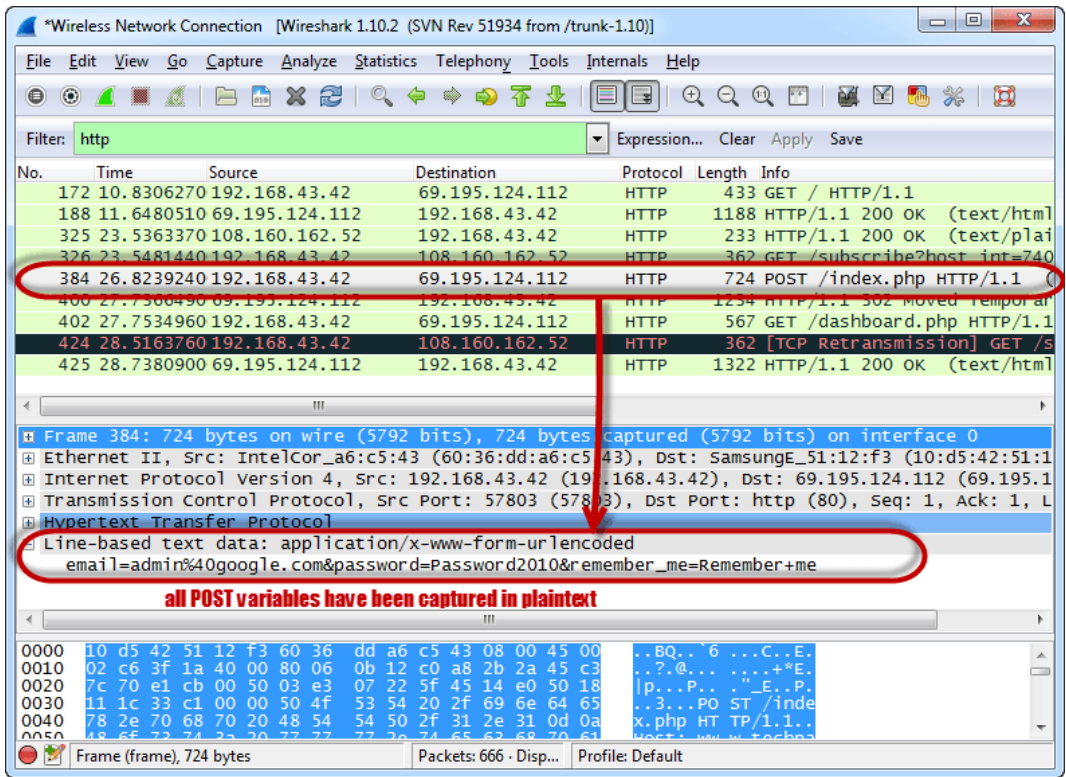

• You should be able to view the plaintext values of all the POST variables submitted to the server via HTTP protocol.

#### **Summary**

- Network sniffing is intercepting packages as they are transmitted over the network
- Passive sniffing is done on a network that uses a hub. It is difficult to detect.
- Active sniffing is done on a network that uses a switch. It is easy to detect.

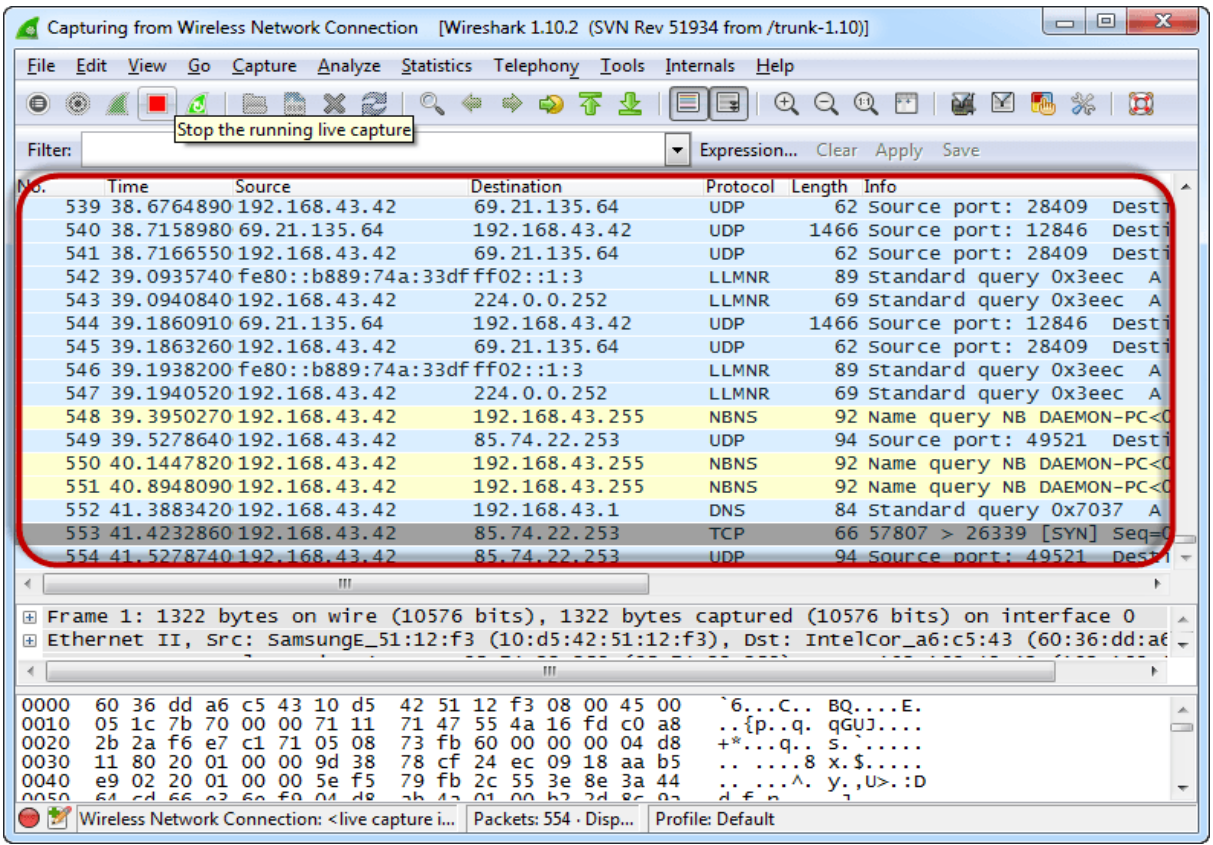